# **django-browserstack-tools Documentation**

*Release 0.1.1*

**QDQ media S.A.U.**

November 12, 2016

#### Contents

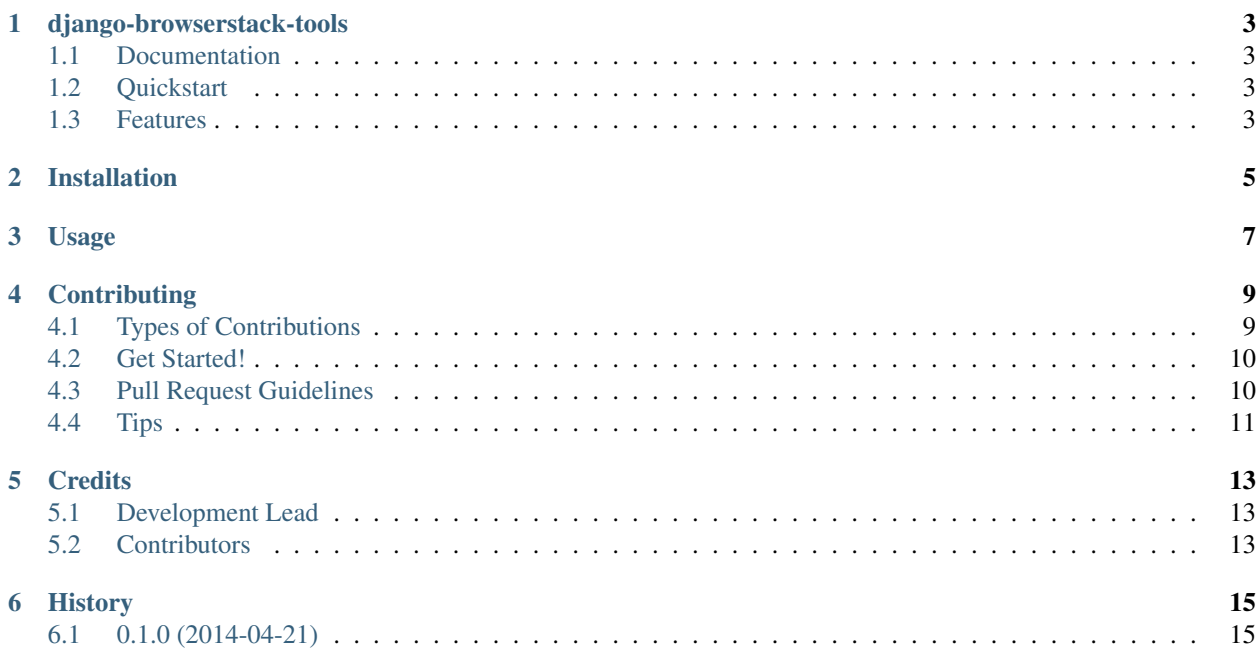

Contents:

### **django-browserstack-tools**

<span id="page-6-0"></span>Unofficial Browserstack integration for Django

### <span id="page-6-1"></span>**1.1 Documentation**

The full documentation is at [https://django-browserstack-tools.readthedocs.org.](https://django-browserstack-tools.readthedocs.org)

### <span id="page-6-2"></span>**1.2 Quickstart**

Install django-browserstack-tools:

```
pip install django-browserstack-tools
```
Then use it in a project:

```
from browserstack_tools.testcases import BrowserStackLiveServerTestCase
class SeleniumTest(BrowserStackLiveServerTestCase):
   desired_capabilities = {'browser': 'Chrome',
                            'browser_version': '33.0',
                            'os': 'Windows',
                            'os_version': '8.1',
                            'resolution': '1680x1050'}
   def test_login(self):
        self.selenium.get('%s%s' % (self.live_server_url, reverse('home')))
        self.assertIn("Hello", self.selenium.title)
```
### <span id="page-6-3"></span>**1.3 Features**

• Create Selenium Test using BrowserStack in Django

## **Installation**

<span id="page-8-0"></span>At the command line:

\$ easy\_install django-browserstack-tools

#### Or, if you have virtualenvwrapper installed:

\$ mkvirtualenv django-browserstack-tools \$ pip install django-browserstack-tools

# **Usage**

<span id="page-10-0"></span>To use django-browserstack-tools in a project:

import django-browserstack-tools

### **Contributing**

<span id="page-12-0"></span>Contributions are welcome, and they are greatly appreciated! Every little bit helps, and credit will always be given. You can contribute in many ways:

# <span id="page-12-1"></span>**4.1 Types of Contributions**

#### **4.1.1 Report Bugs**

Report bugs at [https://github.com/dnmellen/django-browserstack-tools/issues.](https://github.com/dnmellen/django-browserstack-tools/issues)

If you are reporting a bug, please include:

- Your operating system name and version.
- Any details about your local setup that might be helpful in troubleshooting.
- Detailed steps to reproduce the bug.

#### **4.1.2 Fix Bugs**

Look through the GitHub issues for bugs. Anything tagged with "bug" is open to whoever wants to implement it.

#### **4.1.3 Implement Features**

Look through the GitHub issues for features. Anything tagged with "feature" is open to whoever wants to implement it.

#### **4.1.4 Write Documentation**

django-browserstack-tools could always use more documentation, whether as part of the official django-browserstacktools docs, in docstrings, or even on the web in blog posts, articles, and such.

#### **4.1.5 Submit Feedback**

The best way to send feedback is to file an issue at [https://github.com/dnmellen/django-browserstack-tools/issues.](https://github.com/dnmellen/django-browserstack-tools/issues)

If you are proposing a feature:

- Explain in detail how it would work.
- Keep the scope as narrow as possible, to make it easier to implement.
- Remember that this is a volunteer-driven project, and that contributions are welcome :)

### <span id="page-13-0"></span>**4.2 Get Started!**

Ready to contribute? Here's how to set up *django-browserstack-tools* for local development.

- 1. Fork the *django-browserstack-tools* repo on GitHub.
- 2. Clone your fork locally:

\$ git clone git@github.com:your\_name\_here/django-browserstack-tools.git

3. Install your local copy into a virtualenv. Assuming you have virtualenvwrapper installed, this is how you set up your fork for local development:

```
$ mkvirtualenv django-browserstack-tools
$ cd django-browserstack-tools/
$ python setup.py develop
```
4. Create a branch for local development:

\$ git checkout -b name-of-your-bugfix-or-feature

Now you can make your changes locally.

5. When you're done making changes, check that your changes pass flake8 and the tests, including testing other Python versions with tox:

```
$ flake8 browserstack_tools tests
$ python setup.py test
$ tox
```
To get flake8 and tox, just pip install them into your virtualenv.

6. Commit your changes and push your branch to GitHub:

```
$ git add .
$ git commit -m "Your detailed description of your changes."
$ git push origin name-of-your-bugfix-or-feature
```
7. Submit a pull request through the GitHub website.

### <span id="page-13-1"></span>**4.3 Pull Request Guidelines**

Before you submit a pull request, check that it meets these guidelines:

- 1. The pull request should include tests.
- 2. If the pull request adds functionality, the docs should be updated. Put your new functionality into a function with a docstring, and add the feature to the list in README.rst.
- 3. The pull request should work for Python 2.6, 2.7, and 3.3, and for PyPy. Check [https://travis](https://travis-ci.org/dnmellen/django-browserstack-tools/pull_requests)[ci.org/dnmellen/django-browserstack-tools/pull\\_requests](https://travis-ci.org/dnmellen/django-browserstack-tools/pull_requests) and make sure that the tests pass for all supported Python versions.

# <span id="page-14-0"></span>**4.4 Tips**

To run a subset of tests:

\$ python -m unittest tests.test\_browserstack\_tools

# **Credits**

# <span id="page-16-1"></span><span id="page-16-0"></span>**5.1 Development Lead**

• QDQ media S.A.U. [<tecnologia@qdqmedia.com>](mailto:tecnologia@qdqmedia.com)

# <span id="page-16-2"></span>**5.2 Contributors**

None yet. Why not be the first?

**CHAPTER 6**

**History**

# <span id="page-18-1"></span><span id="page-18-0"></span>**6.1 0.1.0 (2014-04-21)**

• First release on PyPI.